### 醫事系統入口網&積分系統 常見問題

 $11111022$ 

# 忘記帳號了? /怎勒!

- **1.** 點選無法登入 **(**忘記帳號、密 碼)
- **2.** 輸入身份證號 及選擇忘記帳 號
- **3.** 輸入註冊時電 子郵件
- **4.** 完成申請,直 接將您的帳號 寄至您的**E-mail**。

注

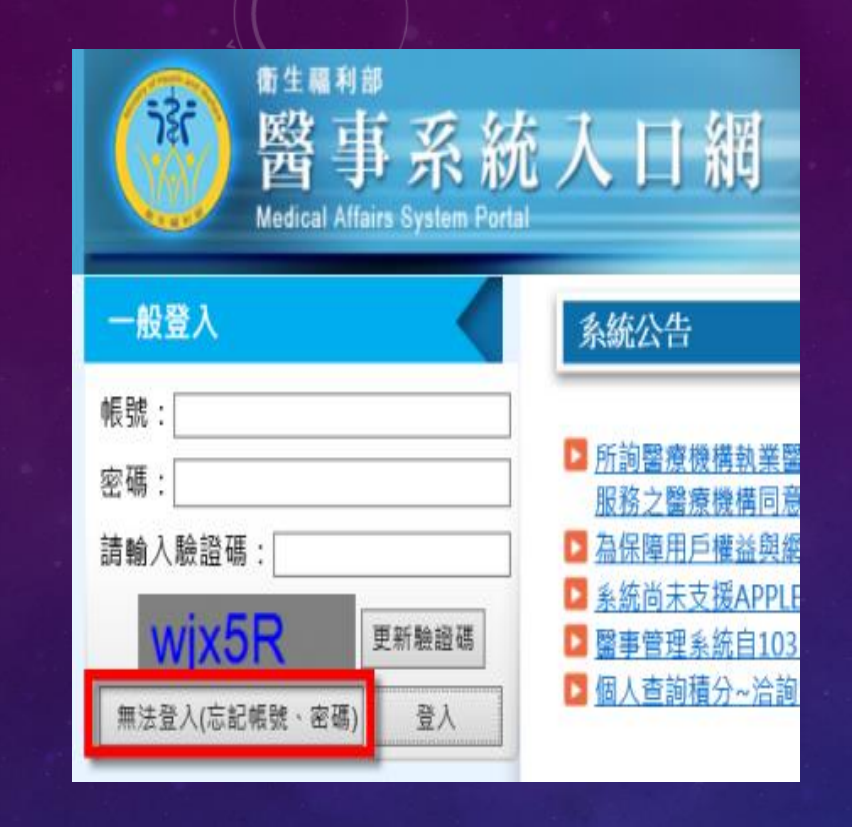

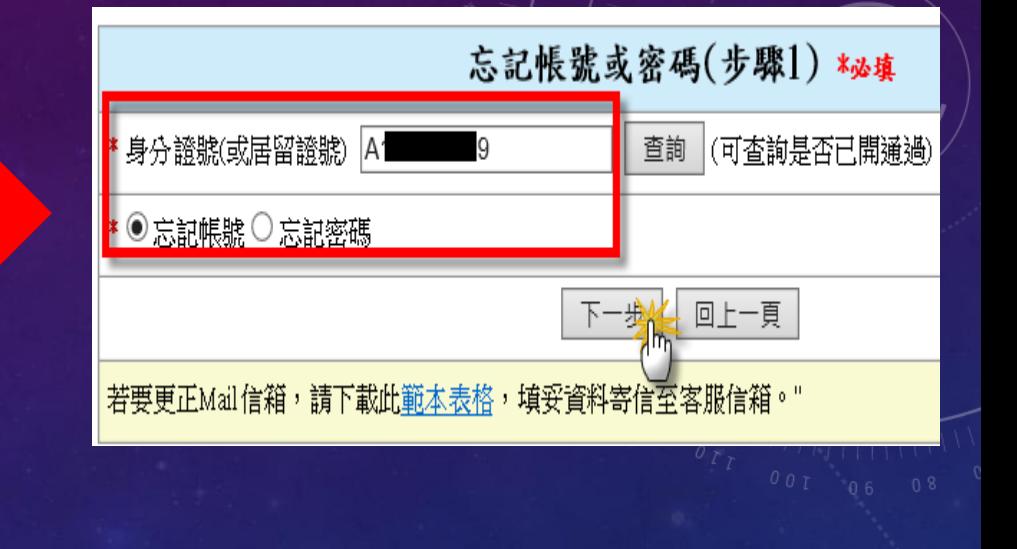

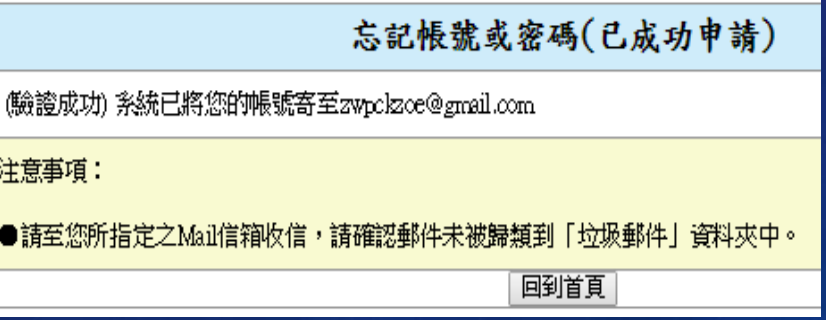

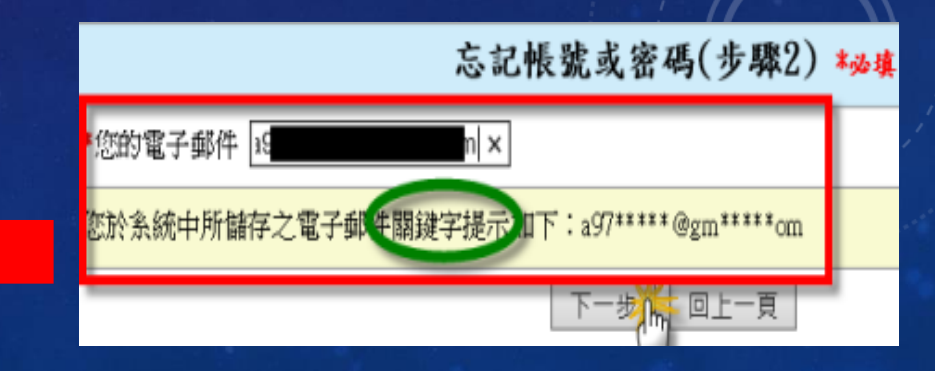

# 忘記密碼了? 怎辦!

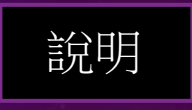

- **1.** 點選無法登入 **(**忘記帳號、密 碼)
- **2.** 輸入身份證號 及選擇忘記密 碼

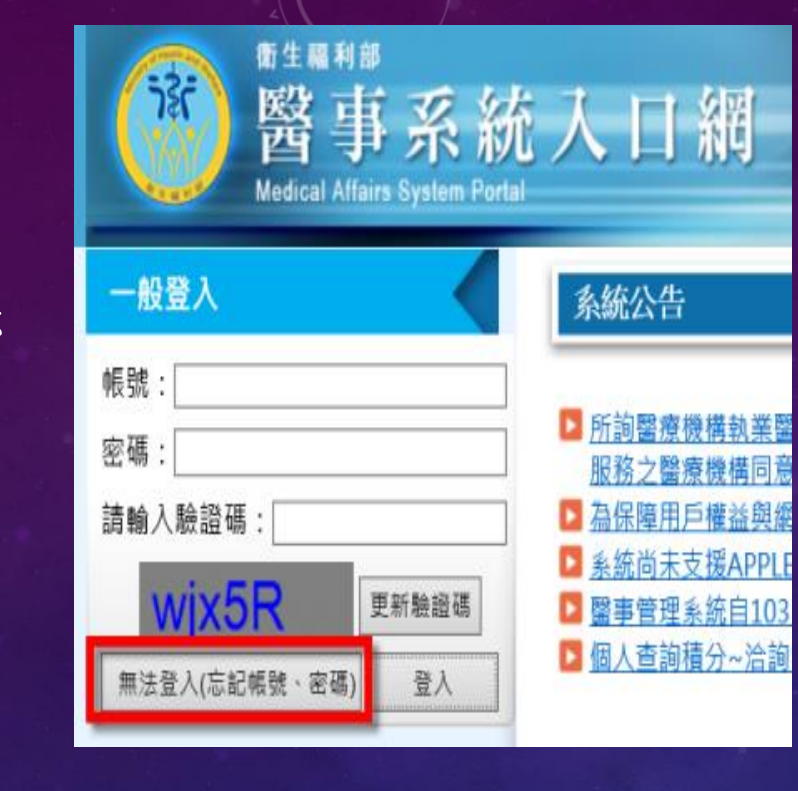

- **3.** 輸入註冊時電 子郵件
- **4.** 完成申請,直 接將您的帳號 寄至您的**E-mail**

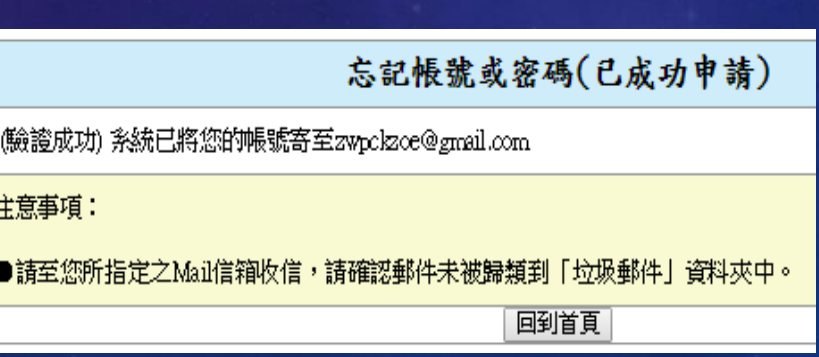

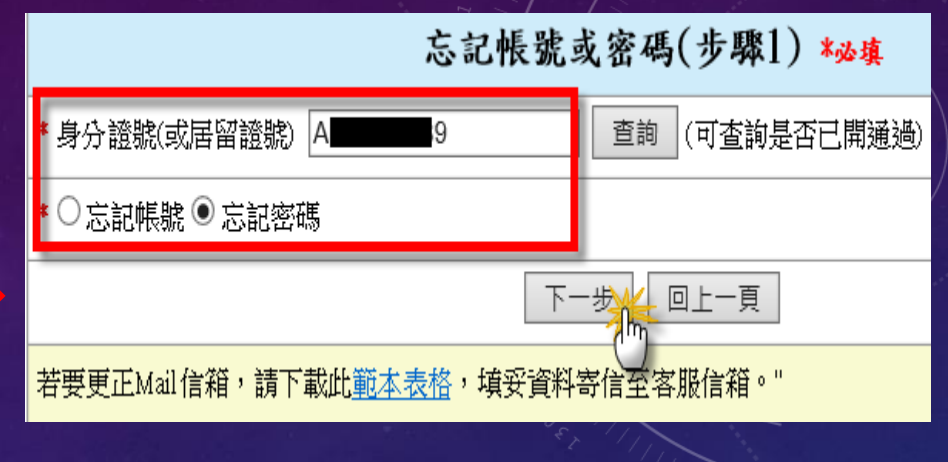

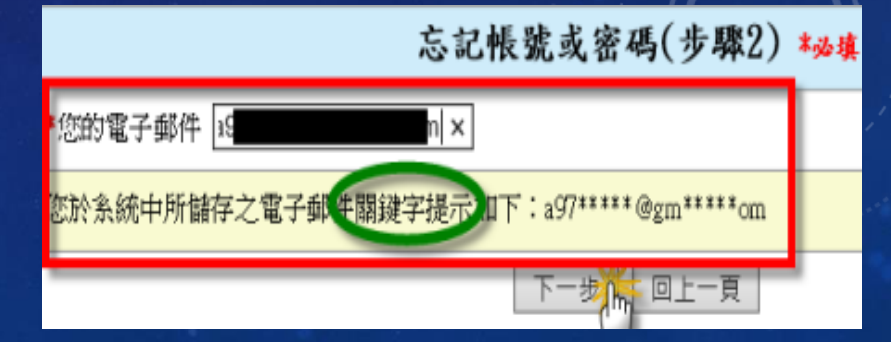

### 忘記電子信箱了? /怎勒!

- **1.** 點選無法登入**(**忘記帳 號、密碼)
- **2.** 下載範本表格
- **3.** 填妥紅框欄位資料及檢 附影本證件
- **4.** 護理及助產人員請將表 格提交至護產客服信箱
- **5.** 其他醫事人員請傳真或 提交至醫事客服信箱。

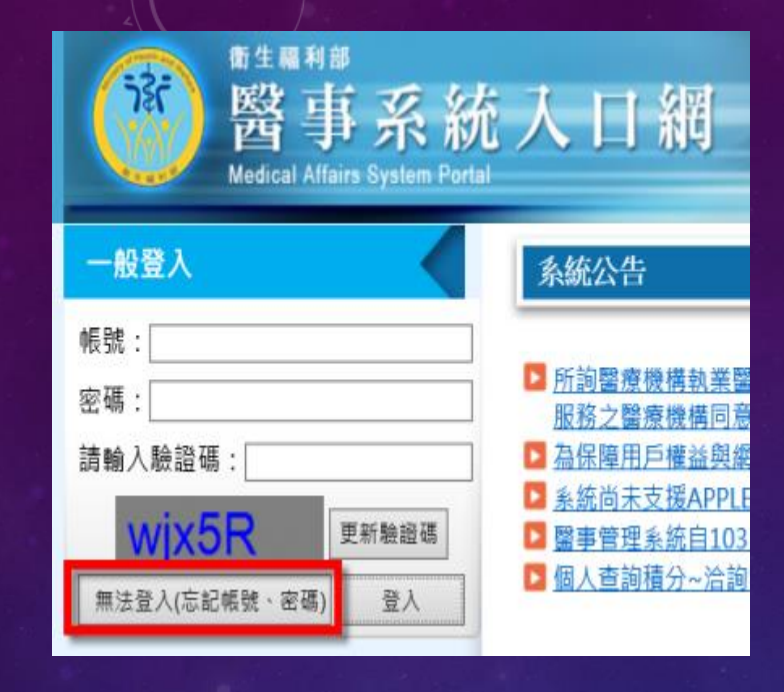

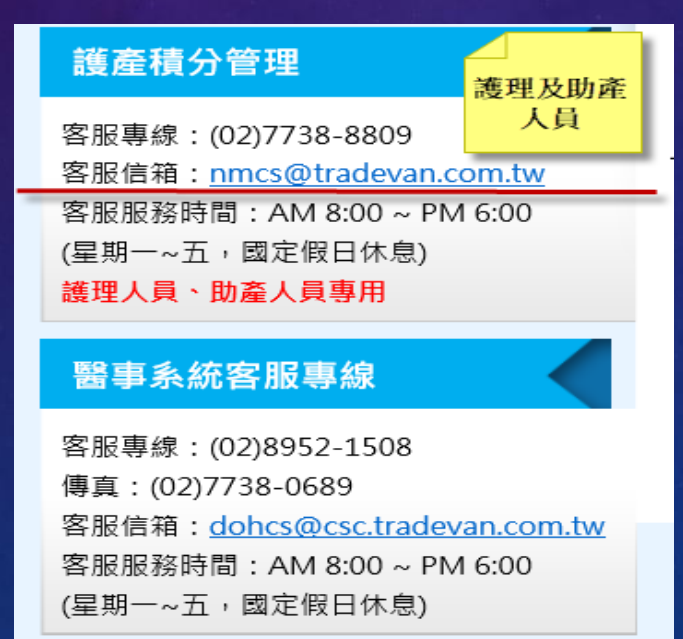

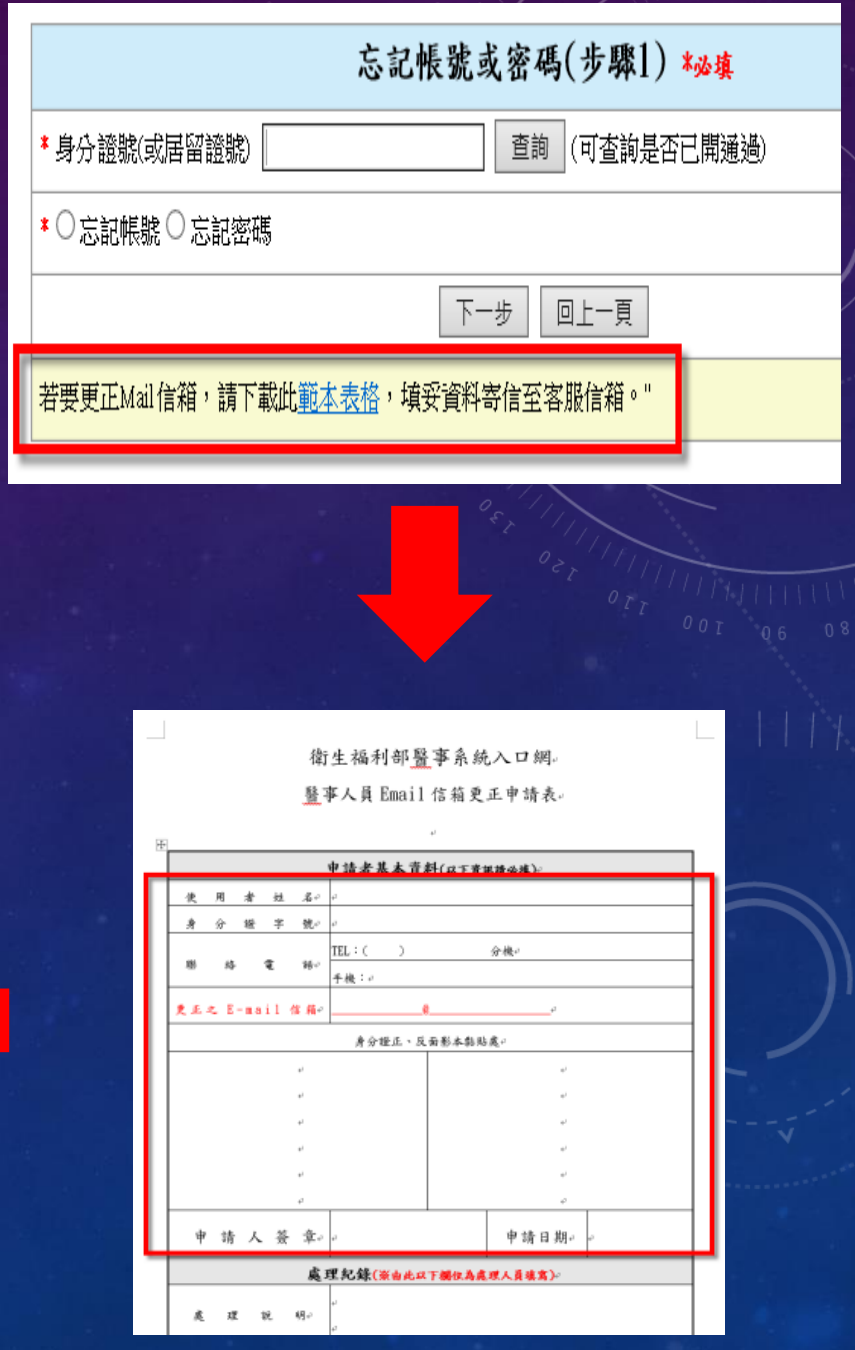

# 點積分系統沒有反應? 怎勒!

- **1.** 若您使用的是**IE**瀏 覽器
- **2.** 請點選網頁上方 的工具選項
- **3.** 找到快顯封鎖程 式

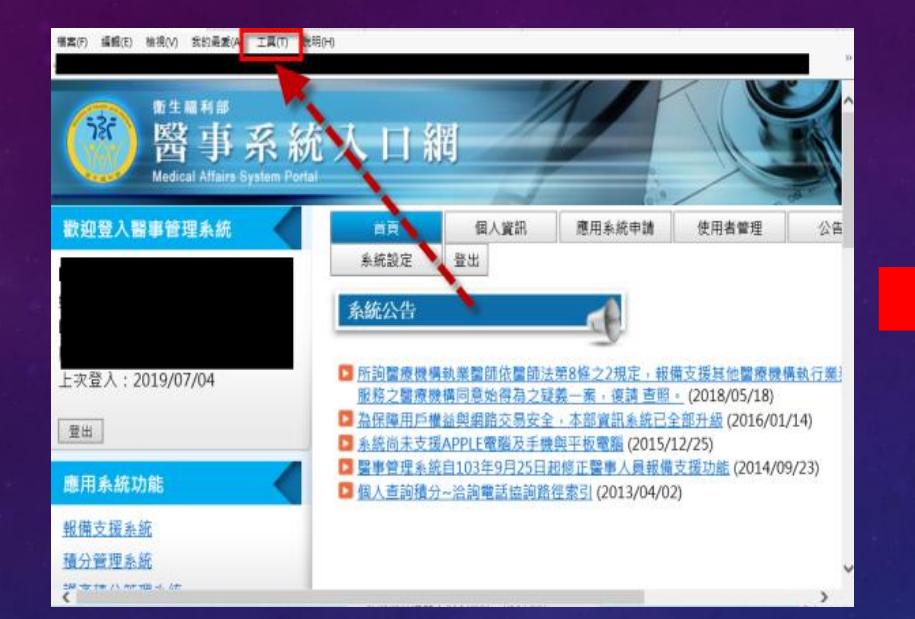

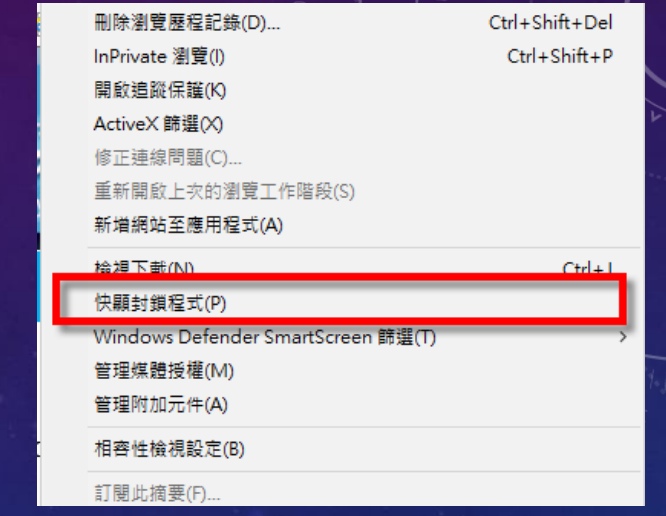

- **4.** 點選關閉快顯封 鎖程式
- **5.** 狀態成為開啟快 顯封鎖程式即可。

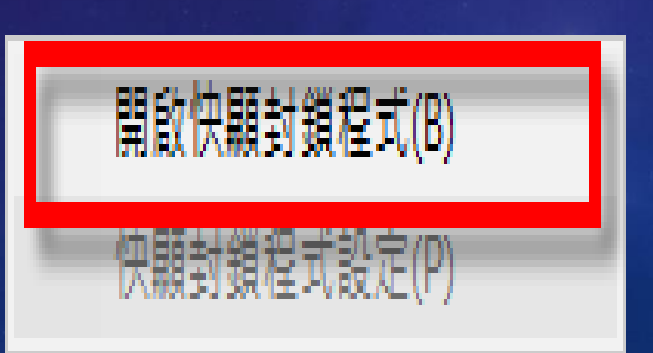

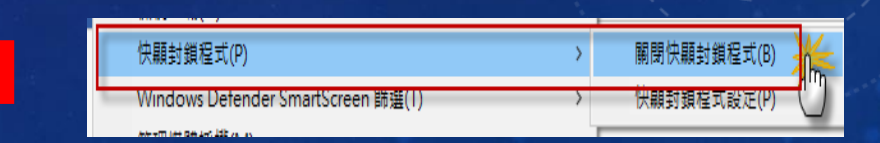

- **1.** 若您使用的是 **Chrome**瀏覽器
- **2.** 請點選網頁右上 方的三個點選項
- **3.** 找到設定選項
- **4.** 點選網頁最下方 的進階

### **5.** 將彈出式視窗與 重新導向改成允 許。

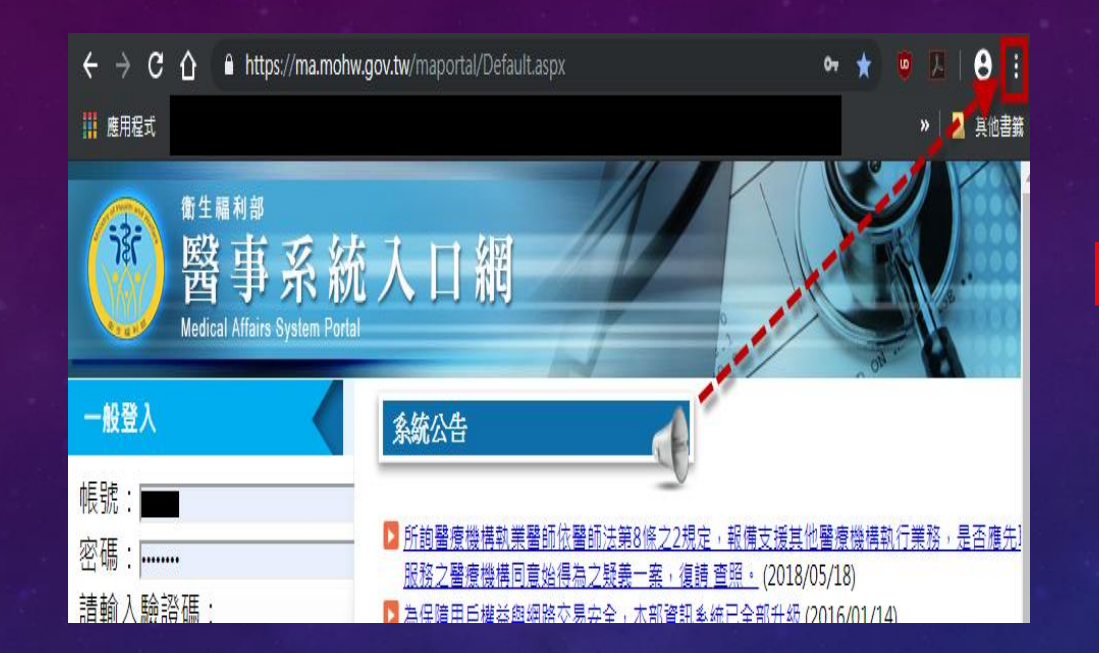

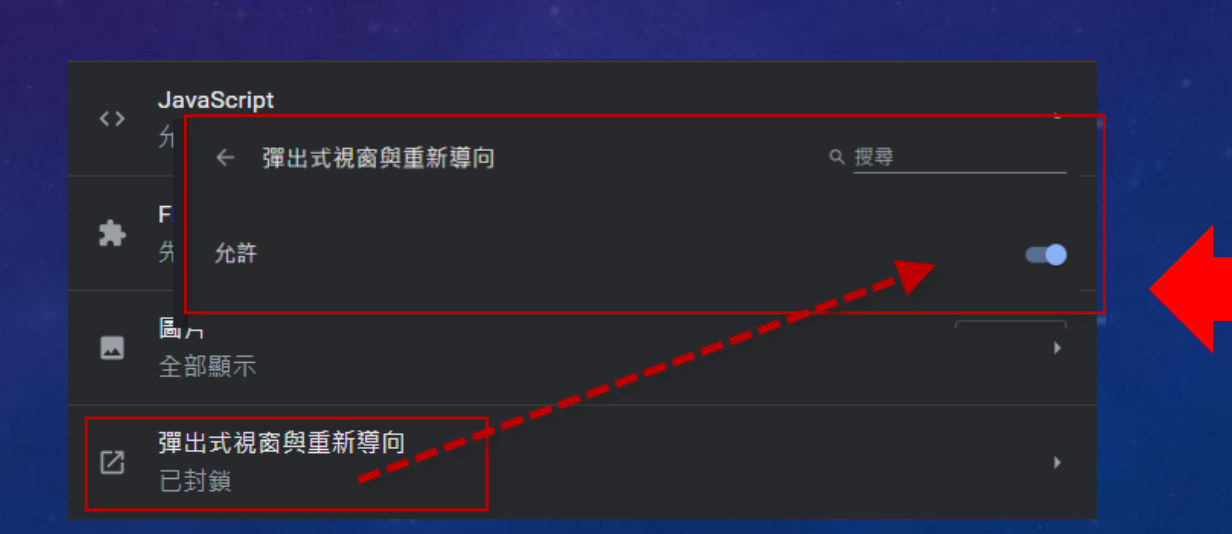

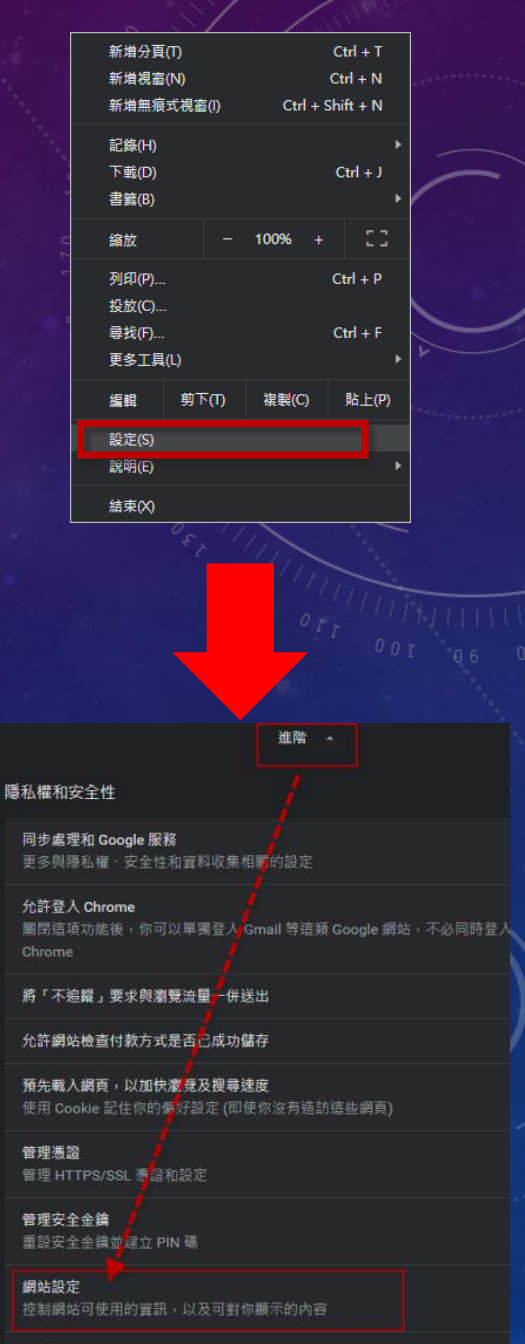

清除瀏覽資料 清除歷史記錄、Cookie、快取等資料

# 怎麼查詢個人積分? (積分系統)

- **1.** 點選左方應用 系統功能裡的 **"**積分管理系統**"**
- **2.** 請點選查詢的**"** 積分統計**(**單筆**)"**
- **3.** 點選查詢
- **4.** 下方即可查詢 到積分列表。

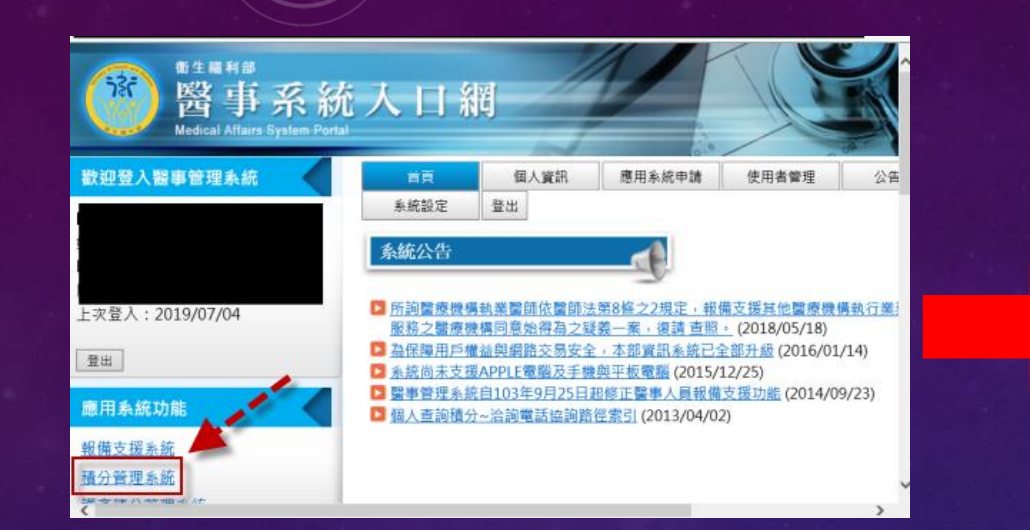

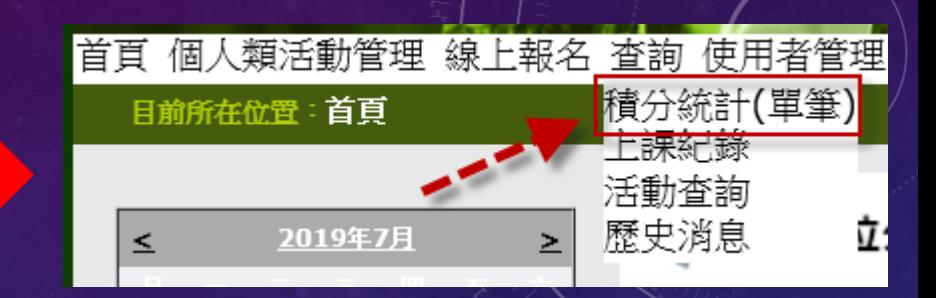

2014/09/12 至 2019/06/03 三 数的分数目前為最新 匯出 查詢 匯出附件檔為 PDF 格式,如無法開啟,讀至 Adobe 網站,下載安裝 Adobe Reader。 您於執業或執照更新時,積分數需達 12 分,以「西醫師」 (具有專科資格,可折抵專業課程積分:可抵) 專業倫理、專業品質、專業相關法規積分總合需達12分,目前為31分,超過僅可計24分:符合 (96/08/17 法規公告前已修満規定之專業、倫理、品質、法規課程,可免修感染管制及性別議題課程:需修)。 惠業倫理、惠業品質、惠業相關法規器修習威染管制之課程至少1堂,目前為8堂:符合 專業倫理、專業品質、專業相關法規需修習性別議題之課程至少1堂,目前為2堂:符合 ◎ 各項積分列表 按「課程屬性」統計 (可點擊"+"展開) - 總有效積分: 199.2 點 總無效積分: 0 點 |◎ 各項積分列表 按「實施方式」統計 (可點擊"+"展開) = 總有效積分: 199.2 點 總無效積分: 0 副

◎ 各項積分列表 按「實施方式對應之課程屬性」統計 (可點擊"+"展開

課程屬性: V

課程時間

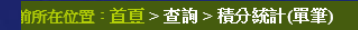

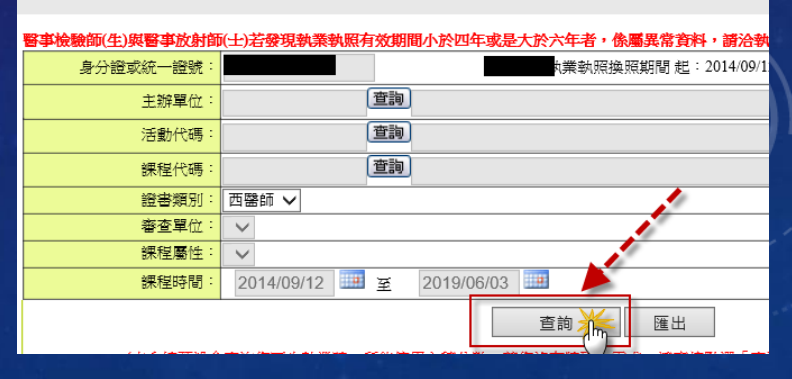

# 怎麼查詢上課明細? (積分系統)

- **1.** 點選左方應用系 統功能裡的**"**積分 管理系統**"**
- **2.** 請點選查詢的**"**上 課紀錄**"**
- 衛生福利部 醫事系統入口網 歡迎登入醫事管理系統 首頁 個人資訊 應用系統申請 使用者管理 系統設定 登出 系統公告 ■ 所詢醫療機構執業醫師依醫師法第8條之2規定,報備支援其他醫療機構執? 上次登入: 2019/07/04 寮機構同意始得為之疑義一案,復請 查照。 (2018/05/18) ■為保障用戶權益與網路交易安全,本部資訊系統已全部升級 (2016/01/14) 登出 ■ 系統尚未支援APPLE電腦及手機與平板電腦 (2015/12/25) ■ 醫事管理系統自103年9月25日起修正醫事人員報備支援功能 (2014/09/23) 應用系統功能 ■個人查詢積分~治詢電話協詢路徑索引 (2013/04/02) 報備支援系統 積分管理系統 **SAF-SE FREAT PRODUCT**

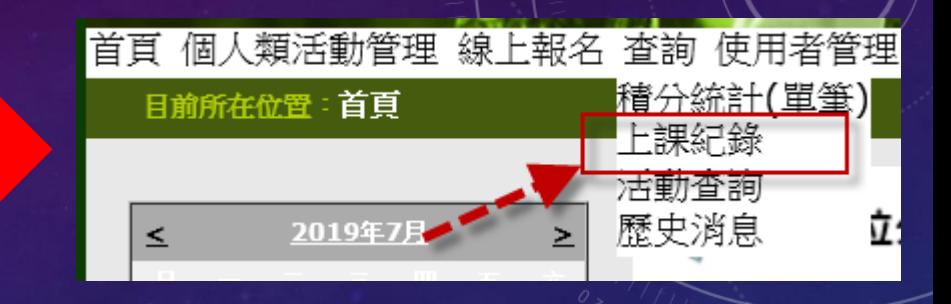

- **3.** 點選查詢
- **4.** 下方即 **+** 號點選 開,可查詢到上 課明細。

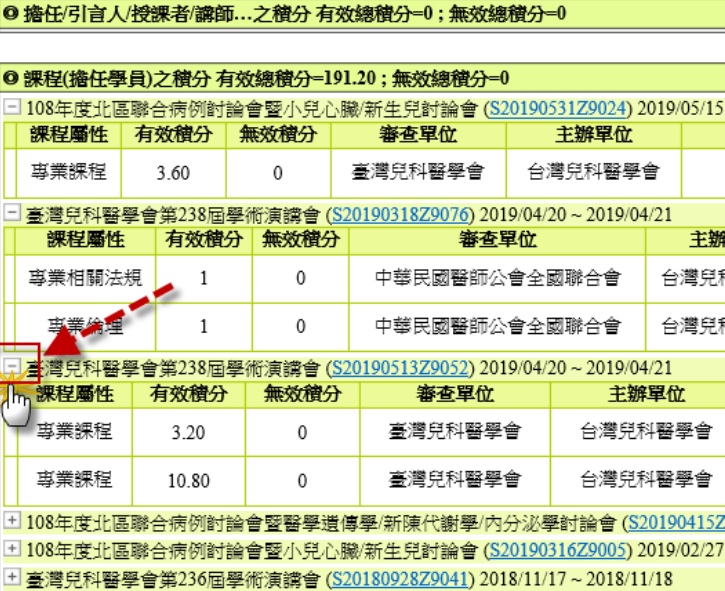

立置:首頁 > 查詢 > 上課紀錄 身分證或統一證號 查詢 主辦單位 查詢 活動代碼 查詢 課程代碼 證書類別 西羅師 V 審查單位  $\overline{\smile}$ 課程屬性 ▽ ◉ 自動帶入換發時可用積分數之起止日 ◯ 自訂 課程時間 2014/09/12 里 至 2020/09/30 查詢 Am 匯出

# 怎麼列印積分或上課明 织用? (積分系統)

- **1.** 點選左方應用系 統功能裡的**"**積分 管理系統**"**
- **2.** 請點選查詢的**"**積 分統計單筆**"**或**"**上 課紀錄**"**
- **3.** 點選匯出
- **4.** 可列印出積分**PDF** 檔資料。

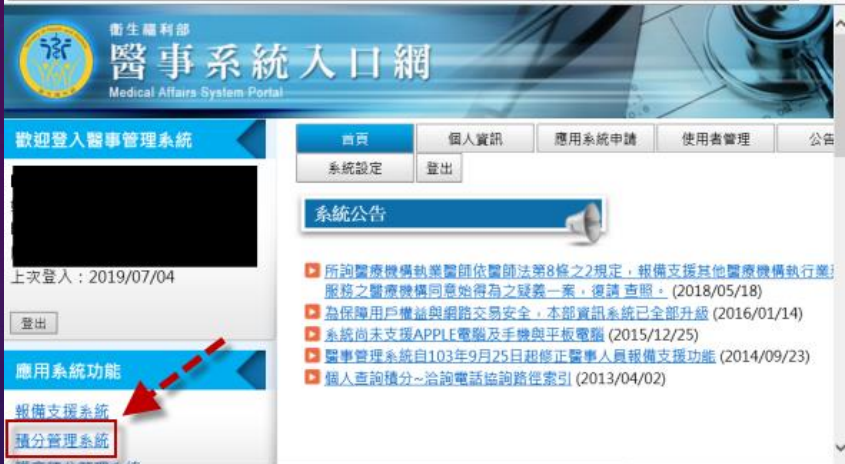

心の状実以れ以又が可し得分数高速 110 分)以<br>事業課程積分需達96分・目前為101,60分:符合・<br>(且右車料資格・可折抵車量課程積合:不可抵) 事業倫理、專業品質、專業相關法規積分總合需達12分,目前為78分,超過僅可計24分;符合 キャ同は、キャルオ・キャル曲が元後ガモコの追記ガ・ロ用切10カ、定理医う可24カ・初日<br>(96/08/17 法規公告前已修満規定之專業、倫理、品質、法規課程、可免修感染管制及性別議題課程:需修)。 **專業倫理、專業品質、專業相關法規需修習感染管制之課程至少1堂,目前為3堂:符合** 

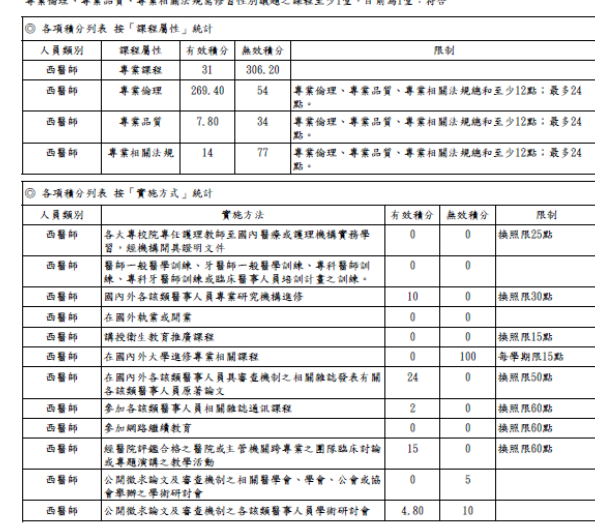

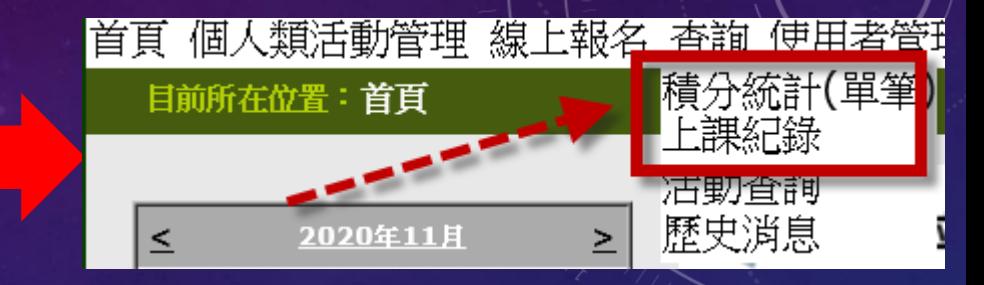

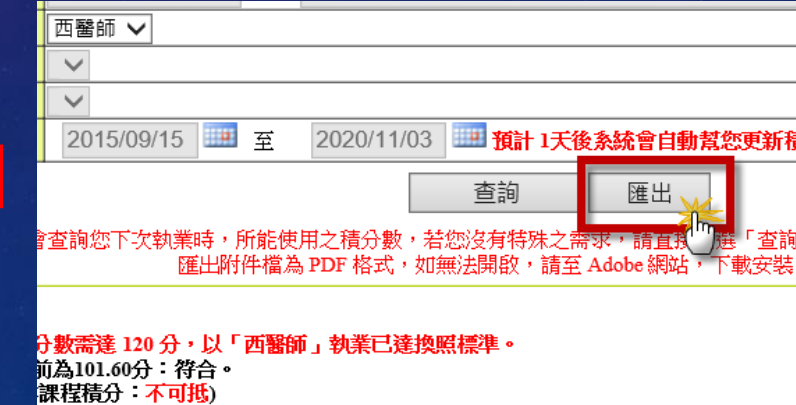

<sup>は44</sup>現が「1-5-8%」を、「目前為78分,超過僅可計24分:符合<br>- 閲謝法規積分總合需達12分,目前為78分,超過僅可計24分:符合<br>現定之專業、倫理、品質、法規課程,可免修感染管制及性別議題課程:需修)。<br>- 問關法規需修習性別議題之課程至少1堂,目前為1堂:符合